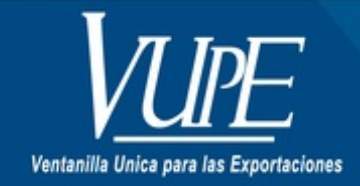

**CÓDIGO: VUPE-GD-RE-I-**016

**VERSIÓN: 001** 

## RECEPCIÓN DE MERCANCÍAS

## **1. DESCRIPCIÓN**

## **GUIA PARA REGISTRO DE PERSONA Y RECEPCIÓN DE MERCANCIAS**

Servicio que brinda trazabilidad, control y facilitación en las operaciones realizadas a las empresas amparadas Bajo Decreto 29-89; previo a realizar el proceso de descargo de cuenta corriente ante la -OPA-; el representante legal debe nombrar a la persona autorizada para la gestión de recpción de mercancías y así poder operar sus descargos de cuenta con éxito, de lo contrario puede presenter inconvenientes en el proceso.

A continuación detallamos procedimiento:

1. Registrar a la (s) persona (s) autorizada de recepcionar la mercancía, completando el formulario en el siguiente enlace.

**<https://vupe.export.com.gt/autorizacion-paradeclarar-la-recepcion-de-materias-primas-empresas-29-89/>** donde se le notificará el registro existoso de la misma.

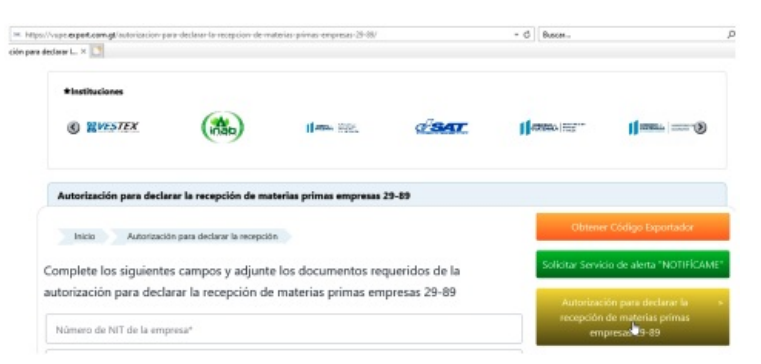

2. Diríjase al sitio: **[https://seadex.export.com.gt](https://seadex.export.com.gt/)**

3. Ingrese sus credenciales correspondientes a su código de exportador.

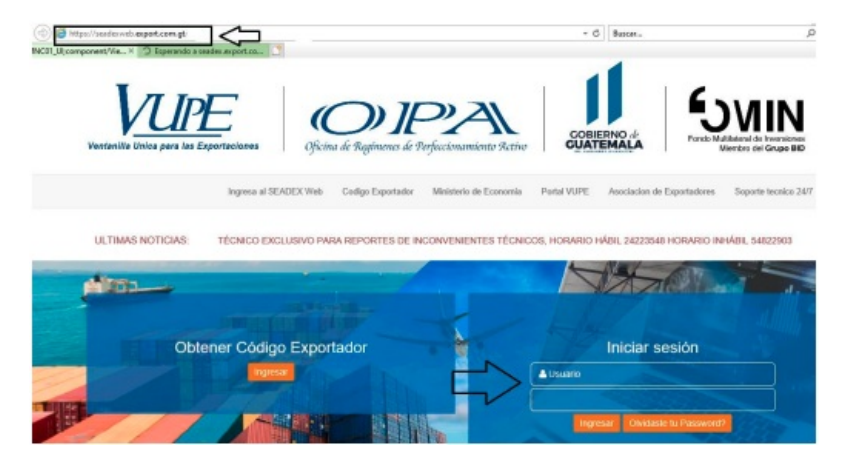

4. Diríjase a la opción Descargos OPA Web/ **Recepción Mercancías Exp**

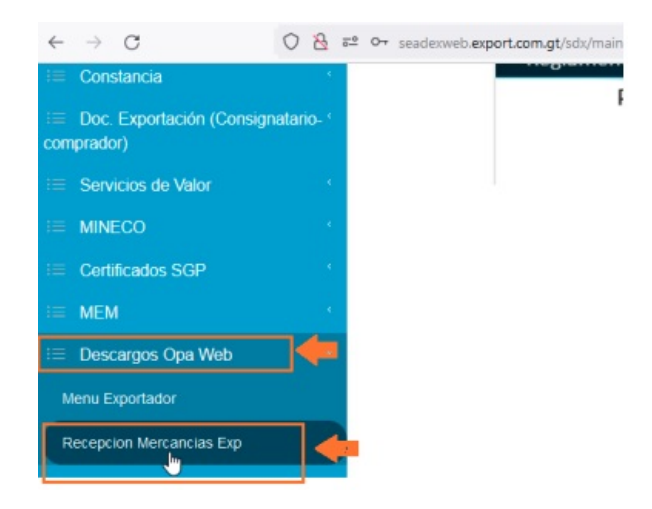

5. Debe seleccionar la persona autorizada para recibir del tocken a través del correo electrónico registrado en el formulario que complete previamente para adquirir el servicio.

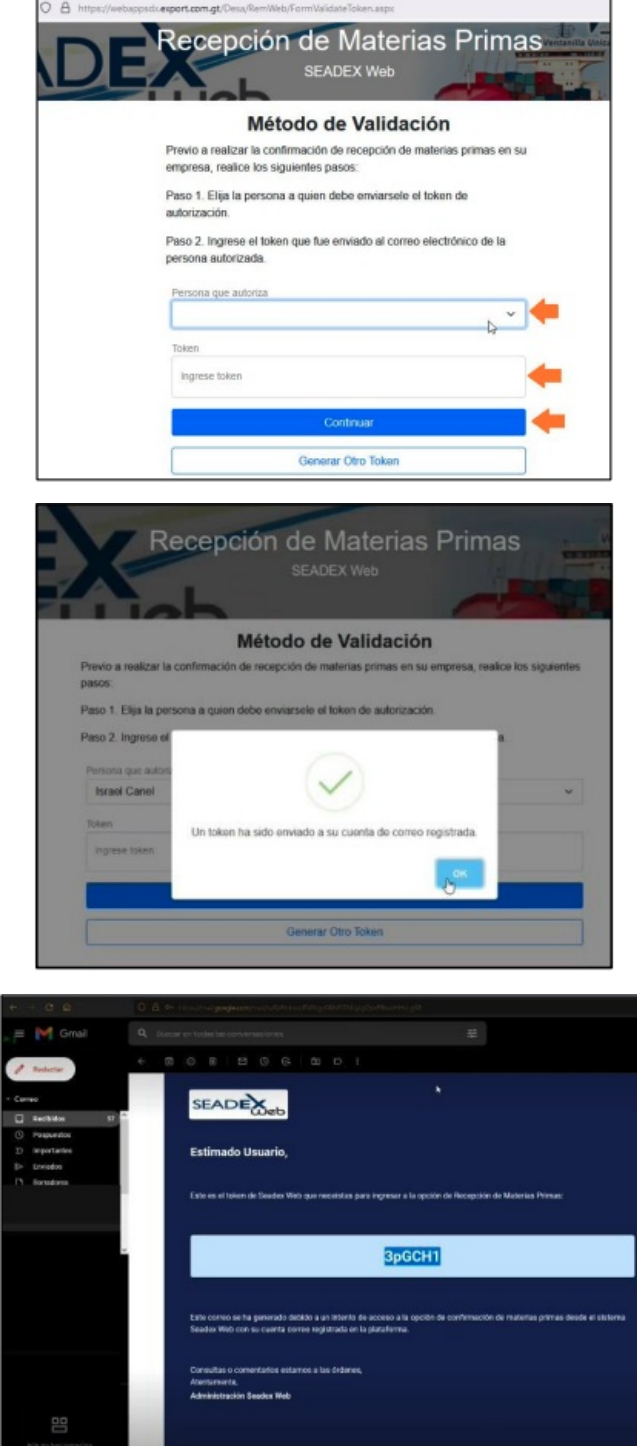

6. Habilitará la lista de DUCA MI que se encuentran pendientes de recepcionar para ser habilitadas para gestionar el descargo de cuenta corriente.

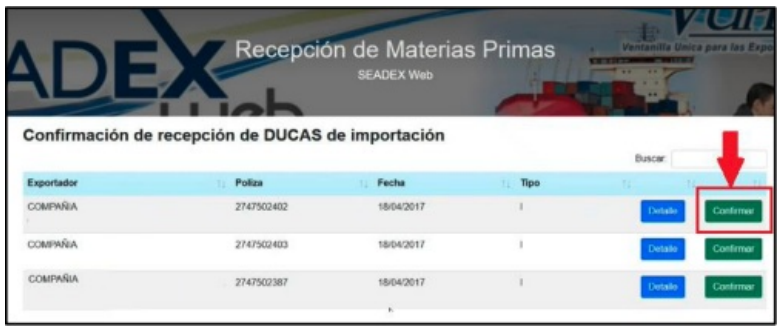

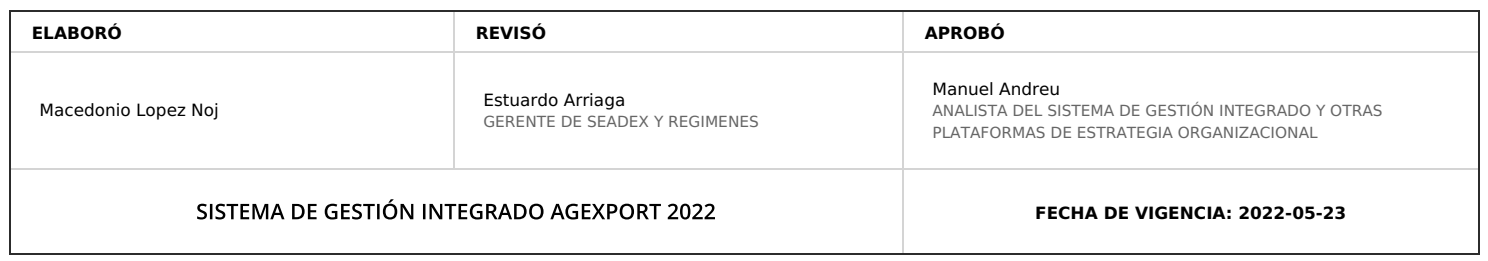

## **HACEMOS DE GUATEMALA UN PAÍS EXPORTADOR**

Paola Salguero @ 2022-07-29, 16:27:06